1. Page d'accueil avant le début du vote.

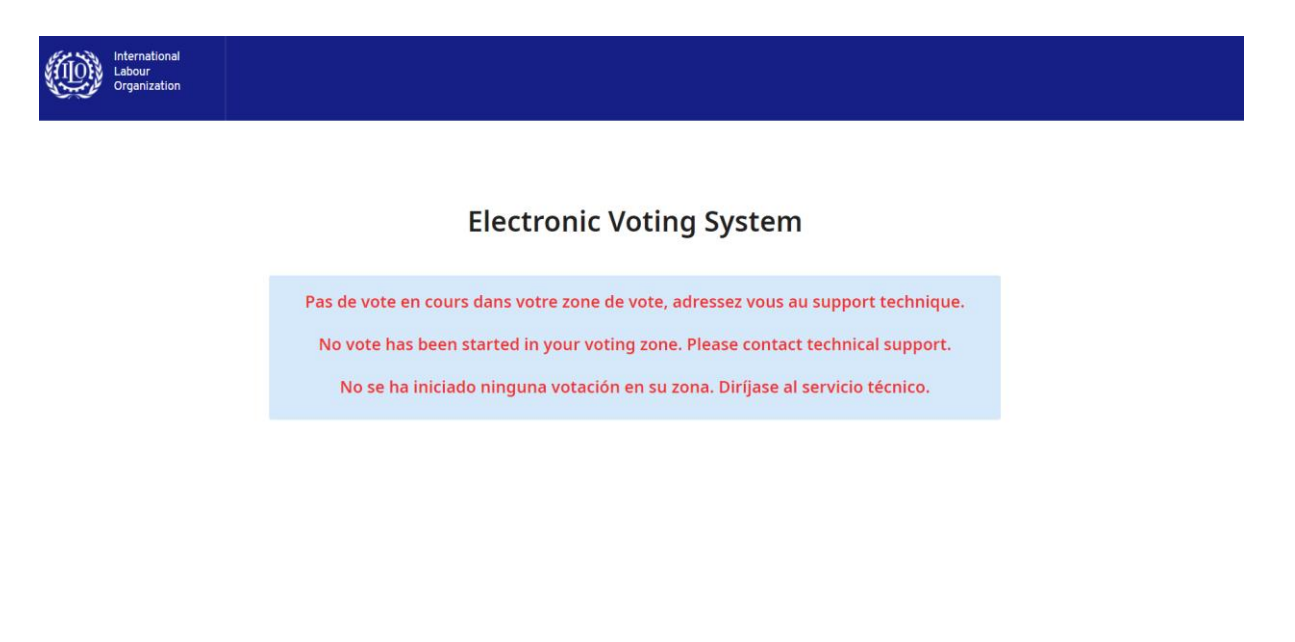

2. Le vote a commencé.

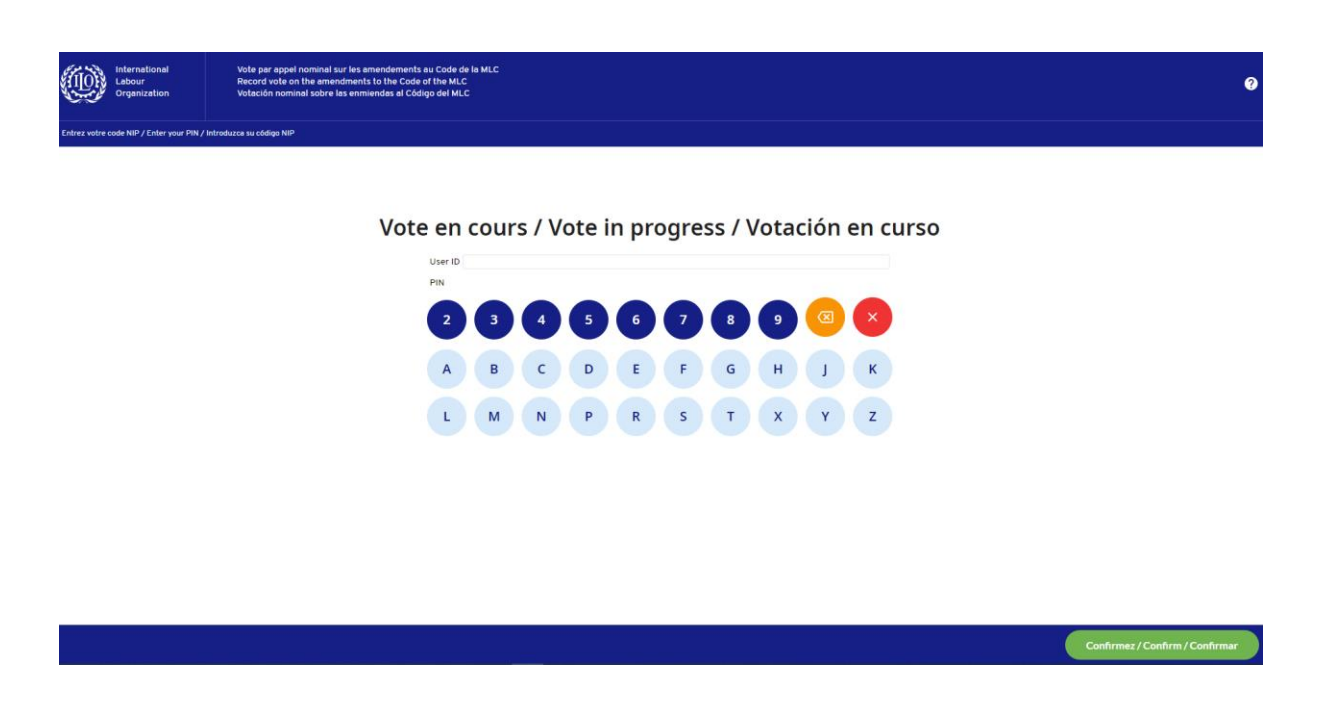

3. Veuillez entrer votre courriel dans le champ du nom d'utilisateur (User ID), puis le code PIN reçu. Ensuite, cliquez sur « Confirmez ».

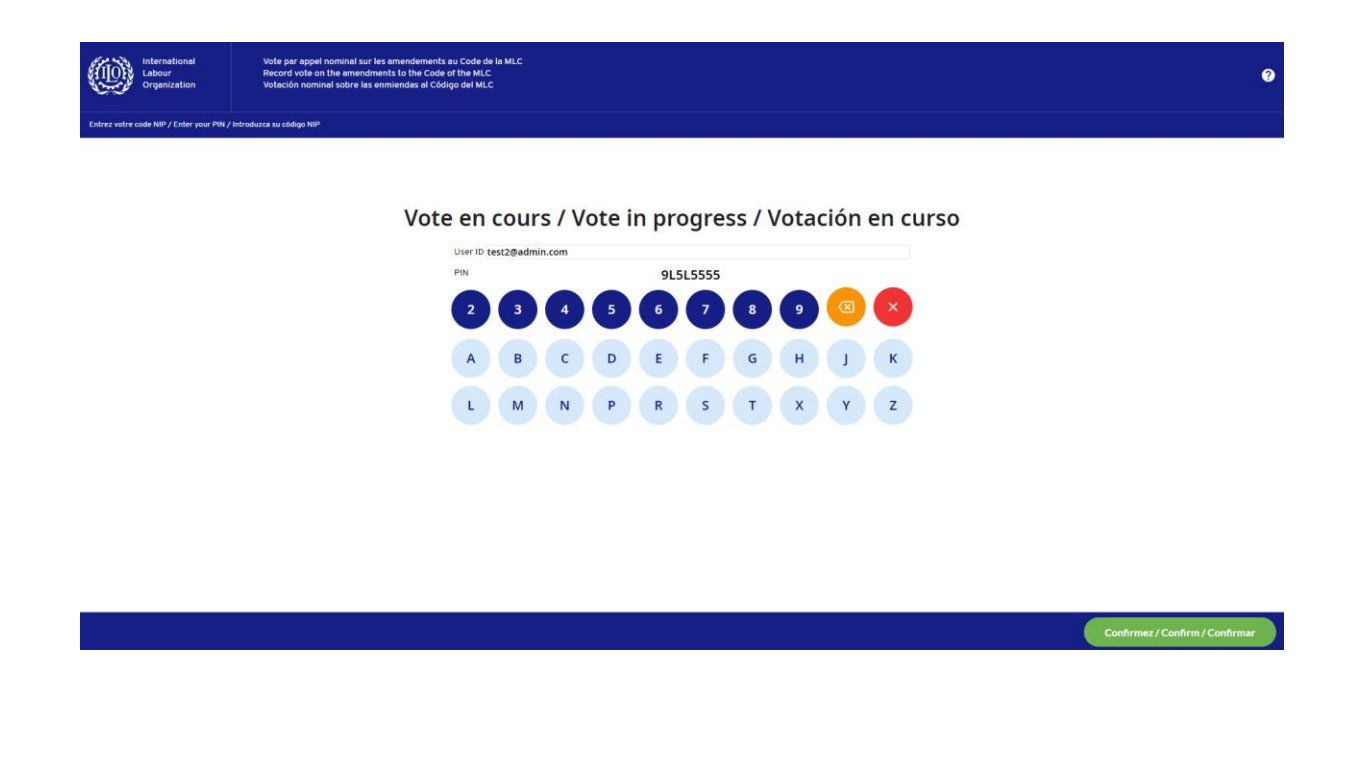

4. Veuillez confirmer que vous êtes bien la personne dont le nom apparaît à l'écran en cliquant sur « Confirmation »

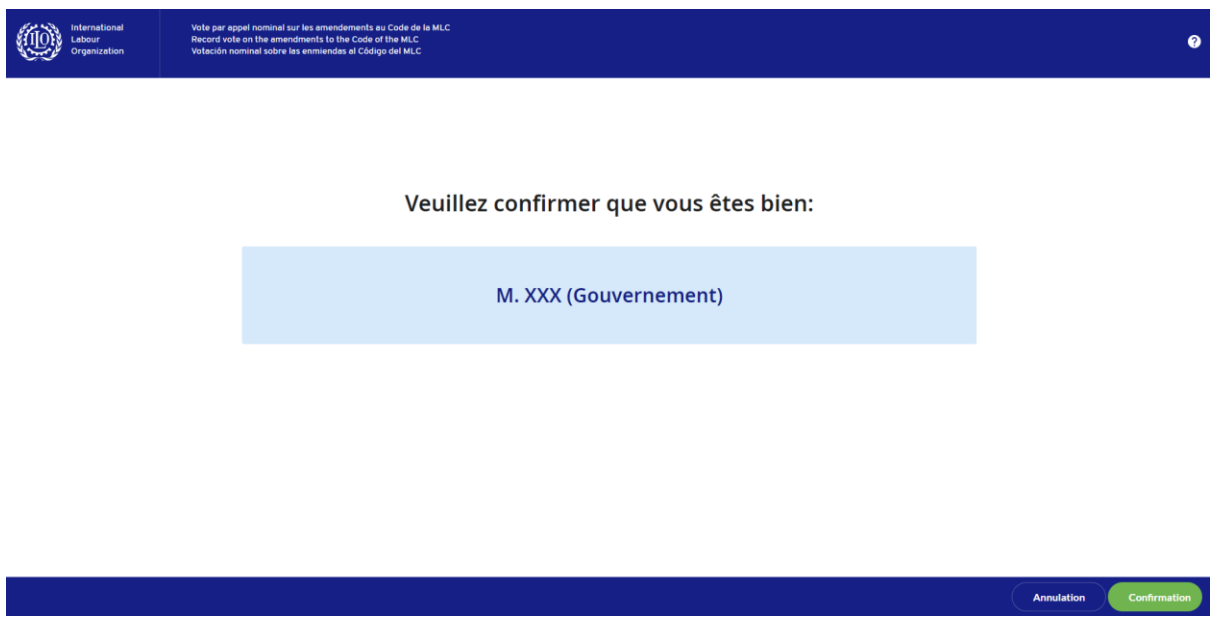

5. Veuillez voter sur chaque amendement. Vous devrez peut-être faire défiler la page vers le bas pour faire apparaître tous les éléments de la liste

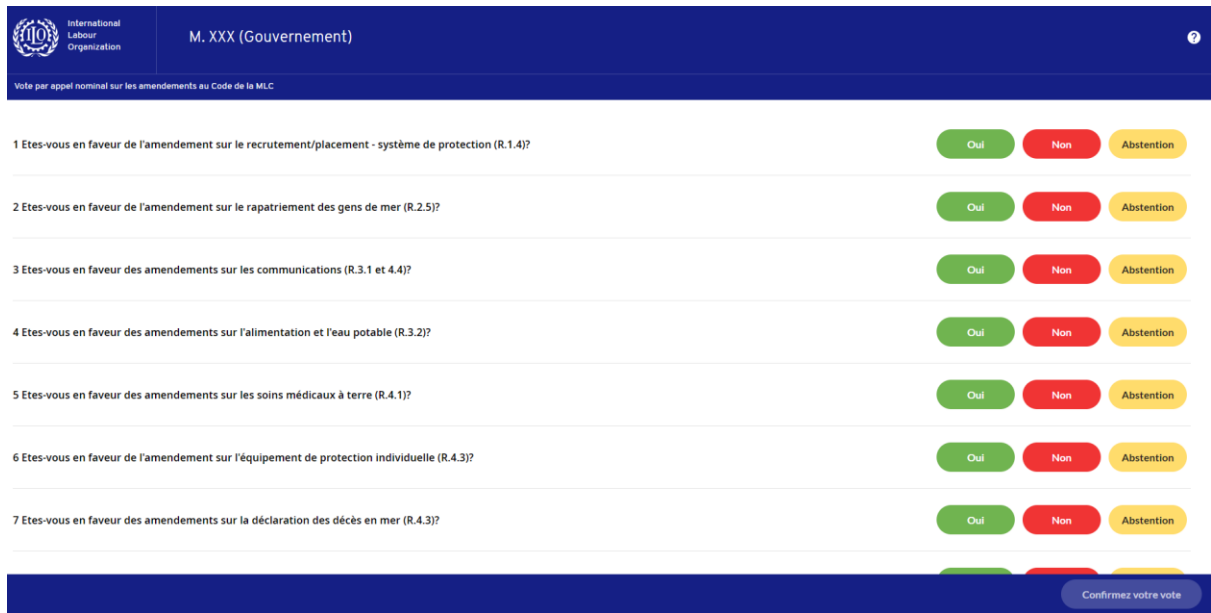

6. Lorsque vous aurez voté sur chaque amendement, veuillez cliquer sur « Confirmez votre vote ».

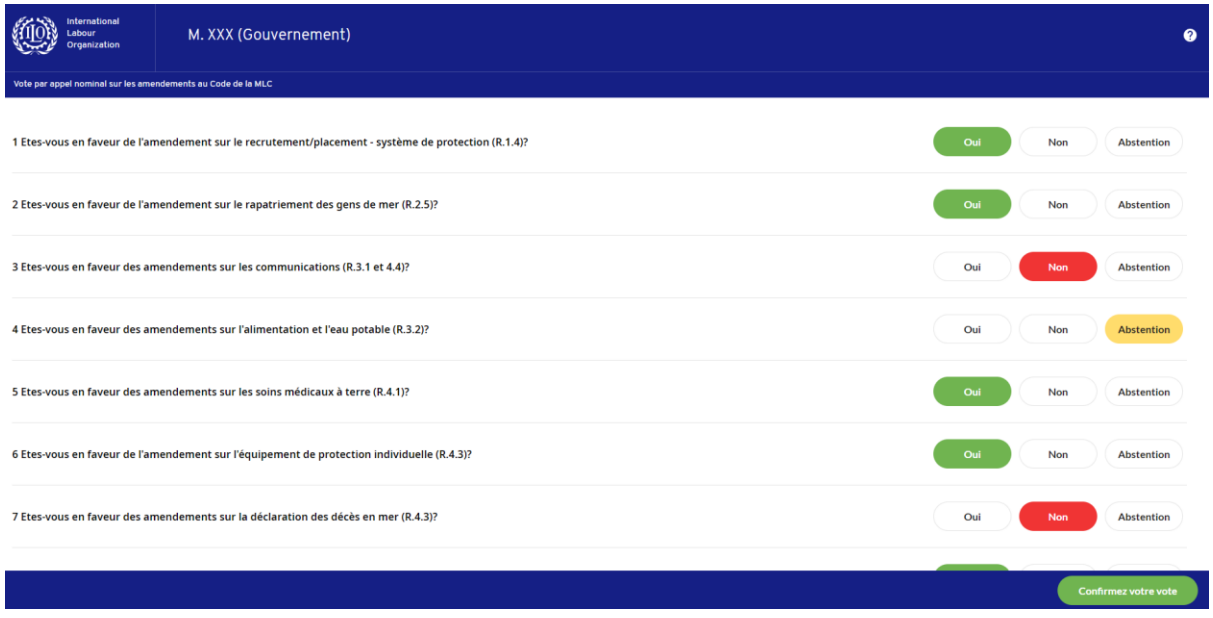

7. Veuillez vérifier votre bulletin. Vous pouvez modifier votre vote en cliquant sur l'icône du stylo. Une fois le bulletin rempli selon votre vœu, veuillez cliquer sur « Soumettez votre vote »

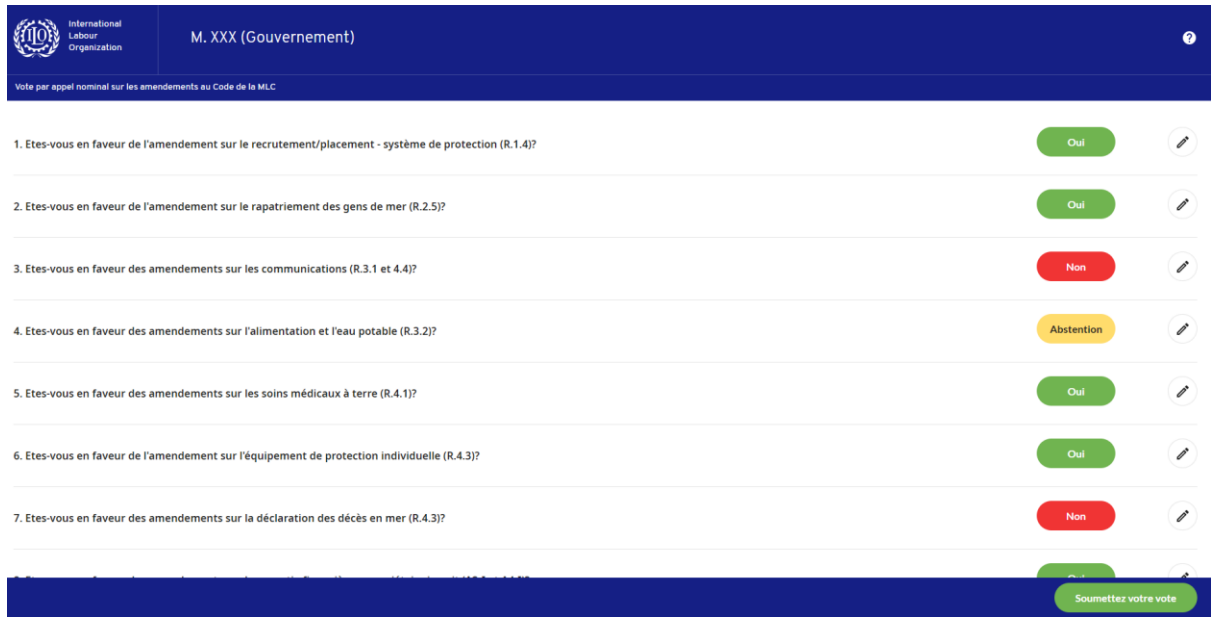

## 8. Vous avez vote

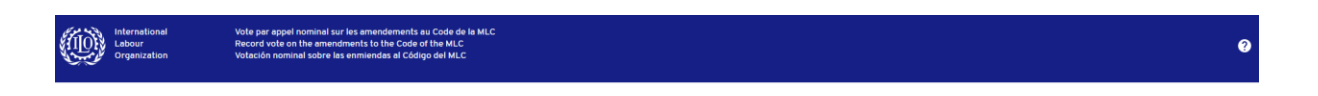

Vote enregistré, merci.

Veuillez patienter ou appuyez sur le bouton ci-dessous pour retourner à la<br>page de début.

Retourner à la page de début